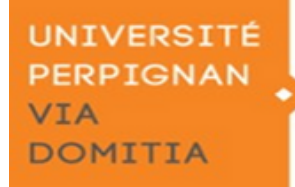

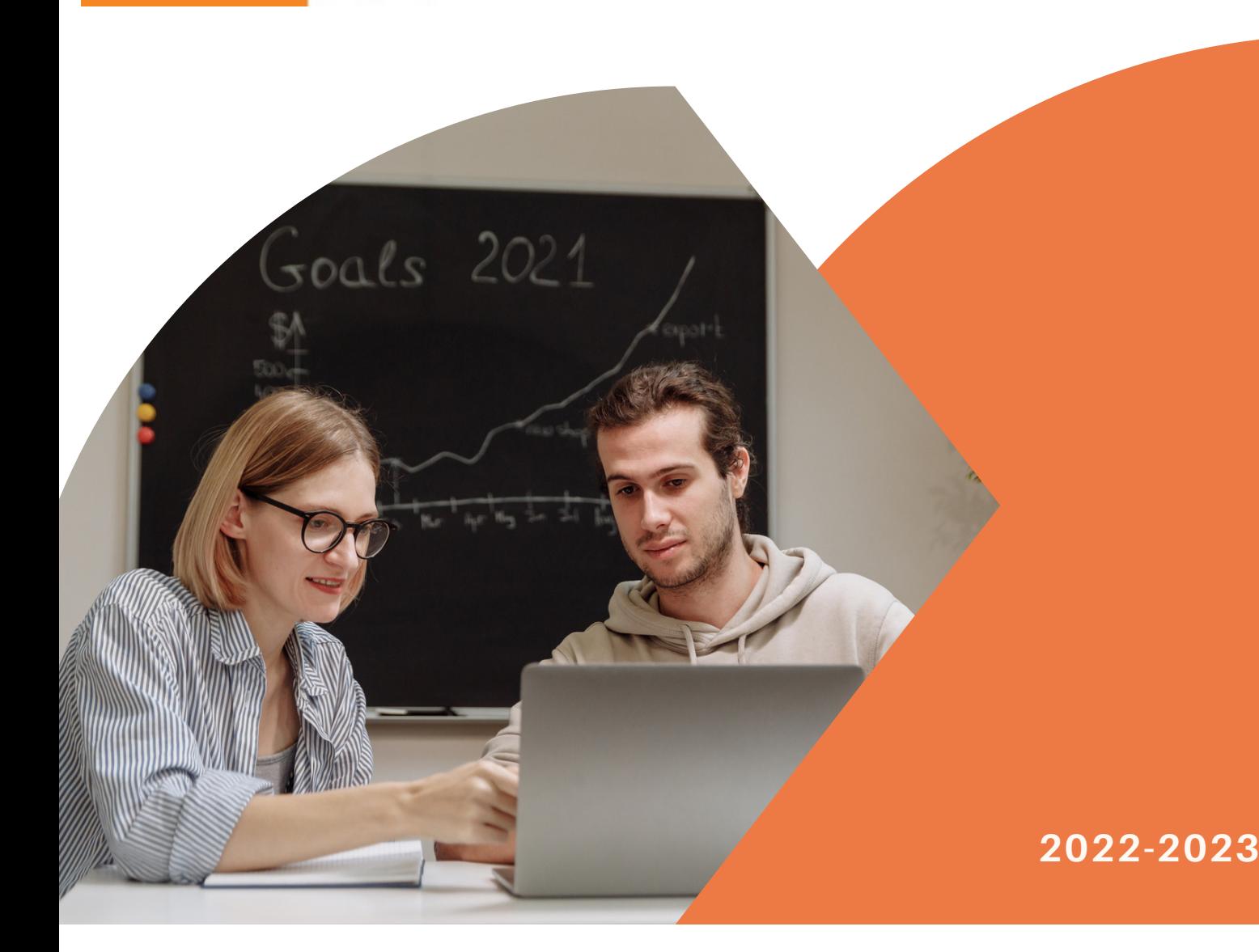

# **Aide au dépôt des pièces justificatives en ligne**

**Présentée par**

La Scolarité Centrale

## **Connecte-toi sur :**

## **1 https://inscriptions.univ-perp.fr/justificatifs**

## **2 Saisis ton numéro étudiant** (922XXXX, pourles nouveaux, il figure surle mailreçu après ton inscription en ligne) et ta date de naissance

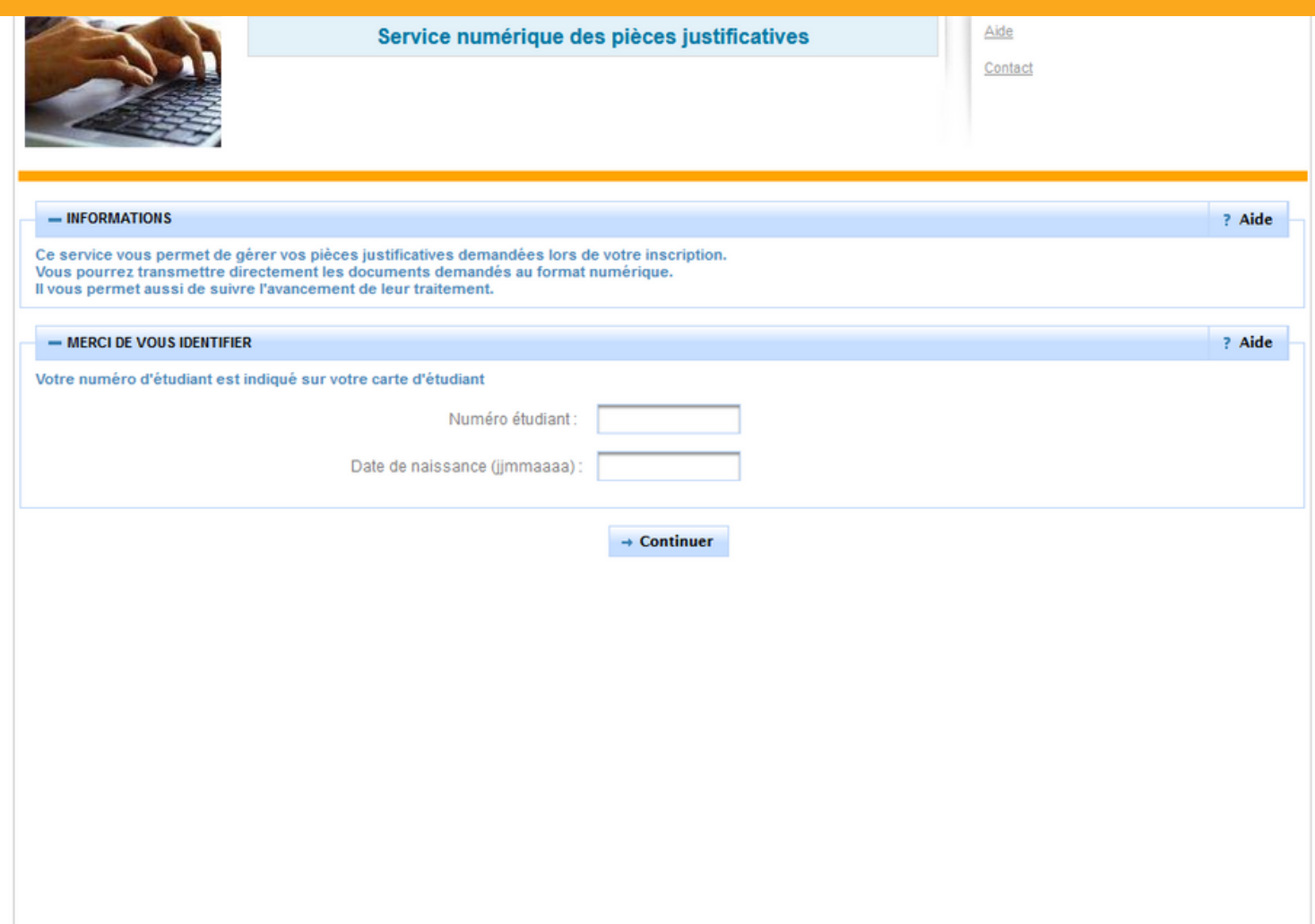

Copyright amue 2014

## **3 Prépare et scanne les documents qui sont listés dans le tableau.**

#### Les documents demandés correspondent à ta situation personnelle, en fonction de ta saisie lors de ton inscription en ligne.

Clique ici pour ajouter/remplacer

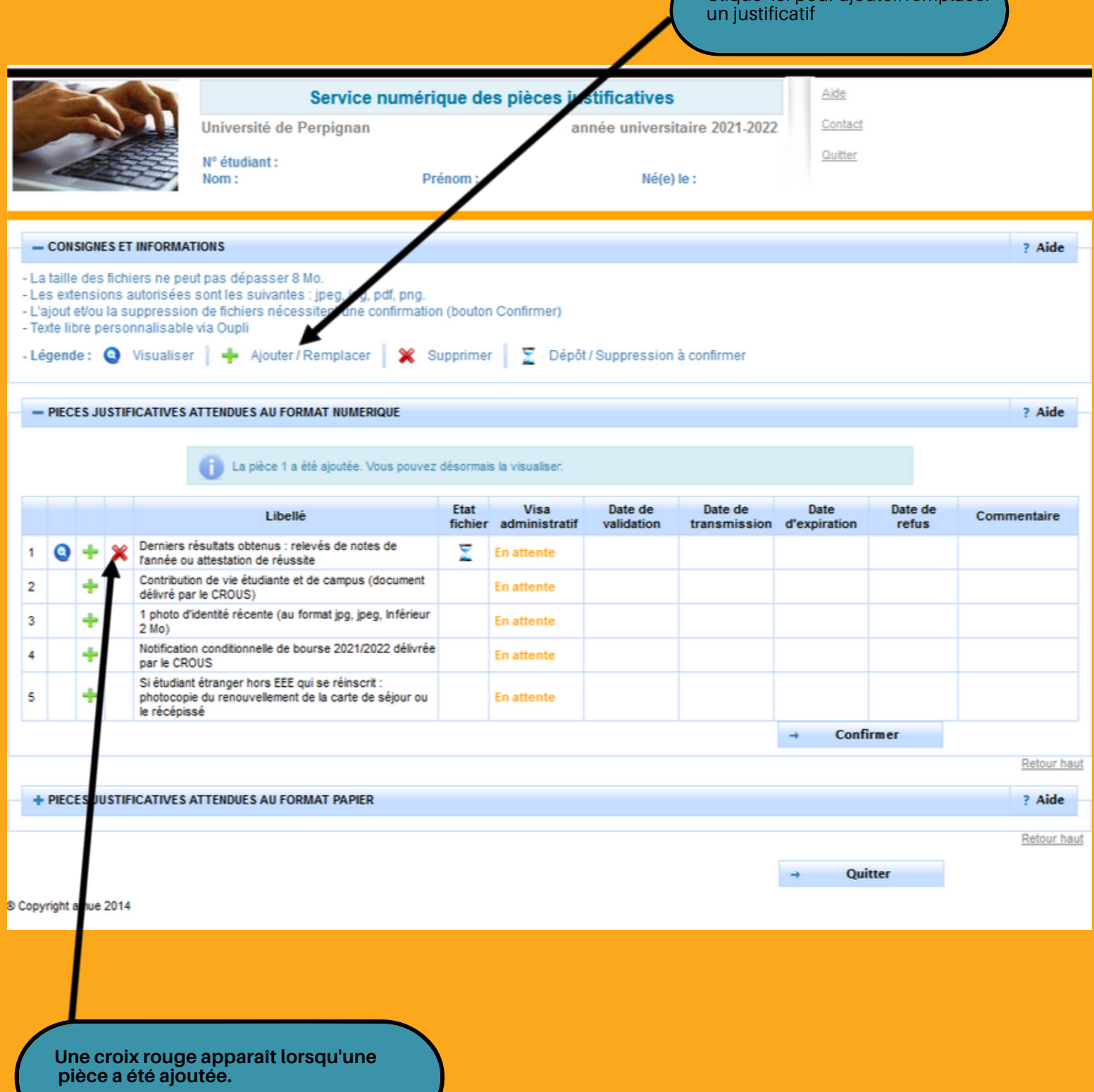

**Si ta pièce a été prise en compte, "Transmise" apparaît.**

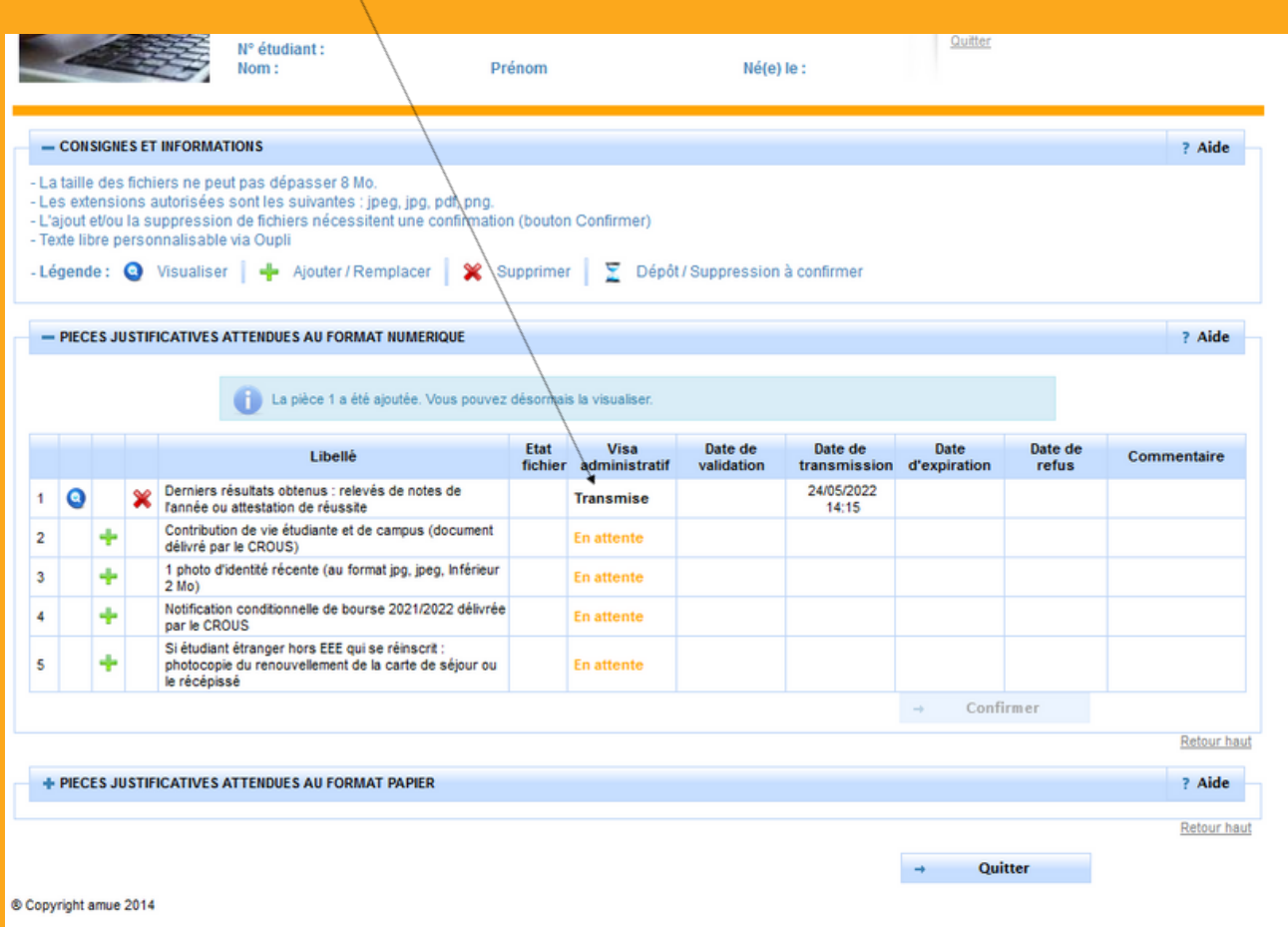

**Toutes tes pièces ont été ajoutées? Le statut bascule sur "Transmise".**

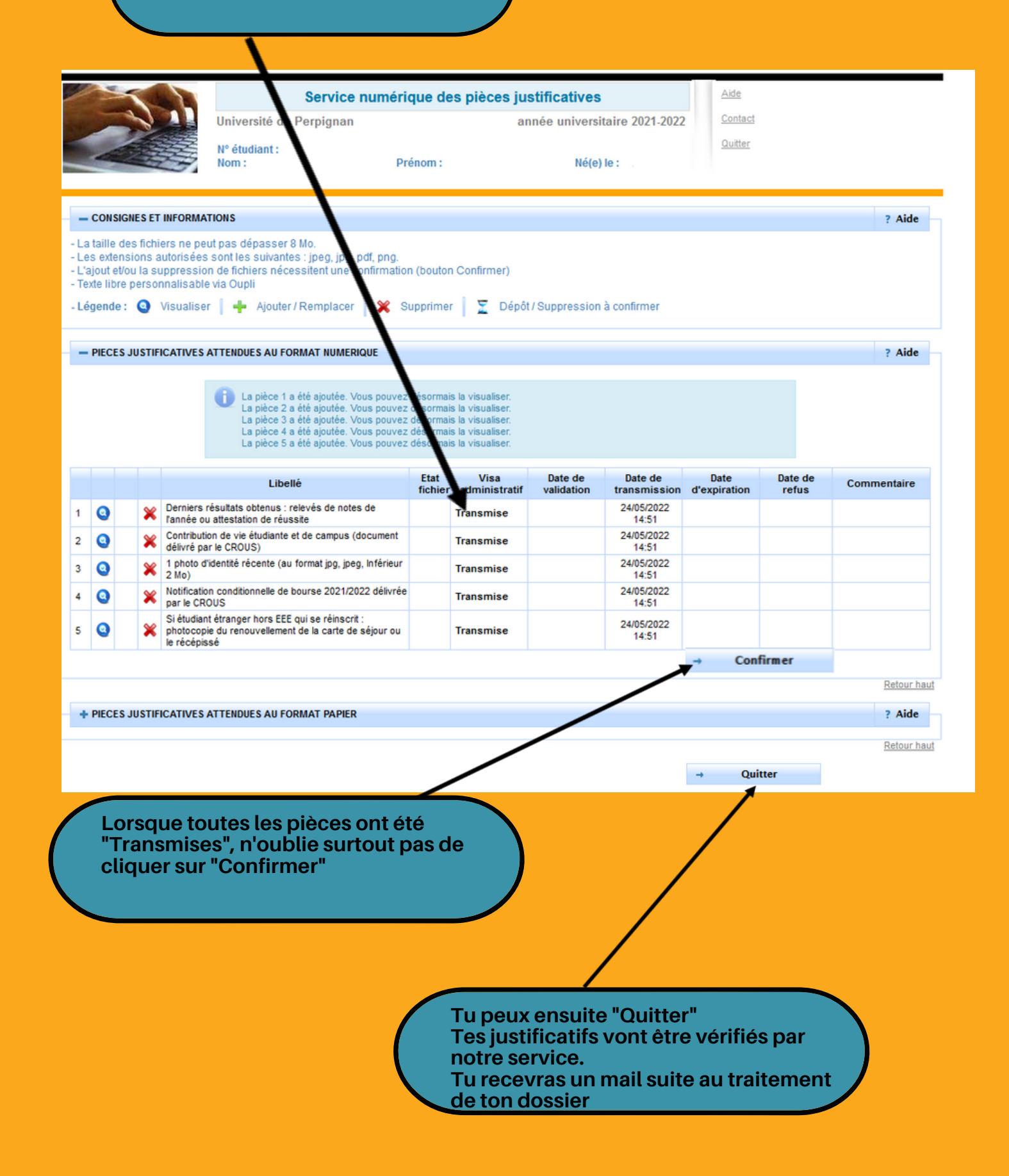

# **1 - Ton dossier est validé...**

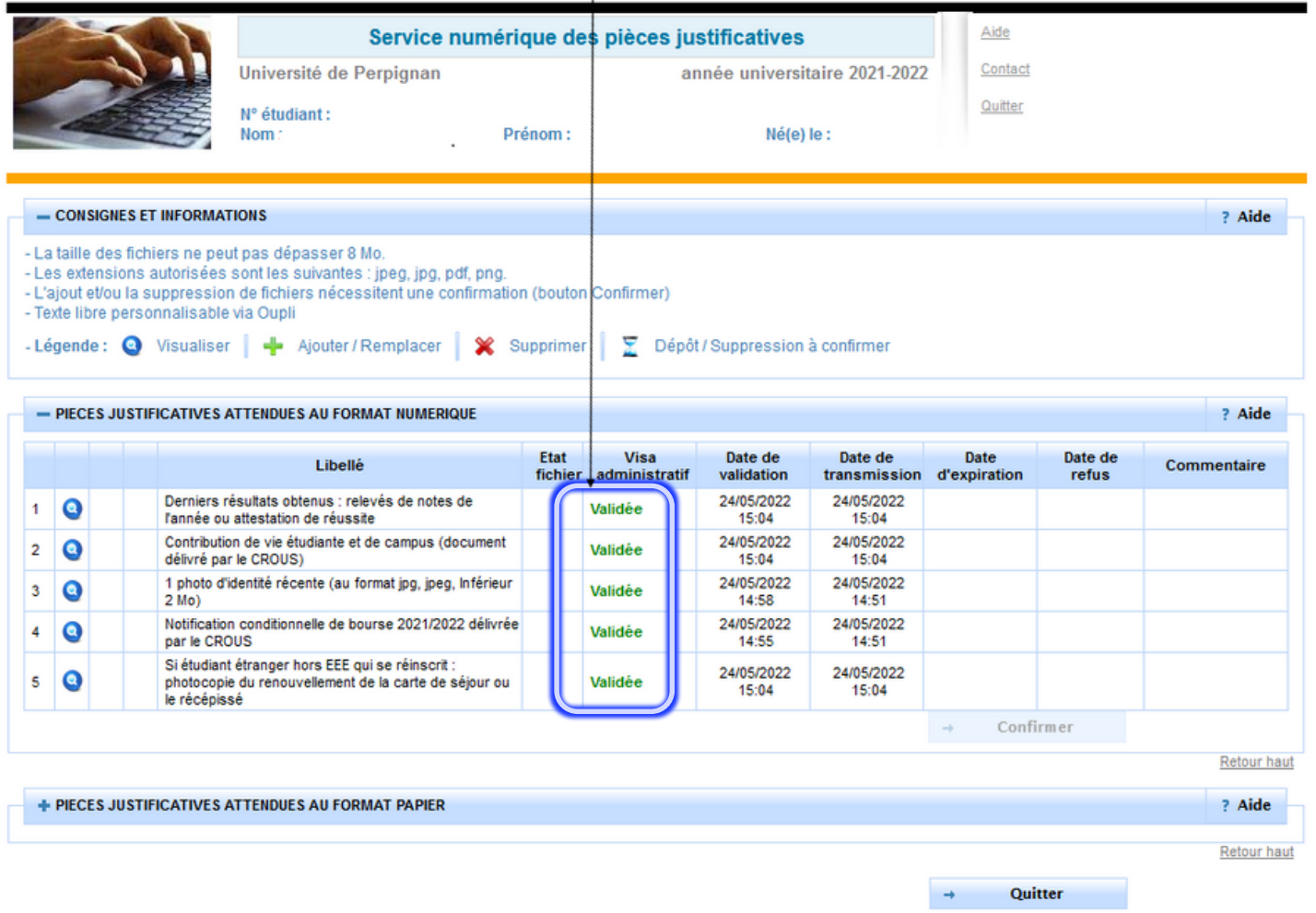

© Copyright amue 2014

#### Tu recevras le mail ci-dessous confirmant la validation de ton dossier.

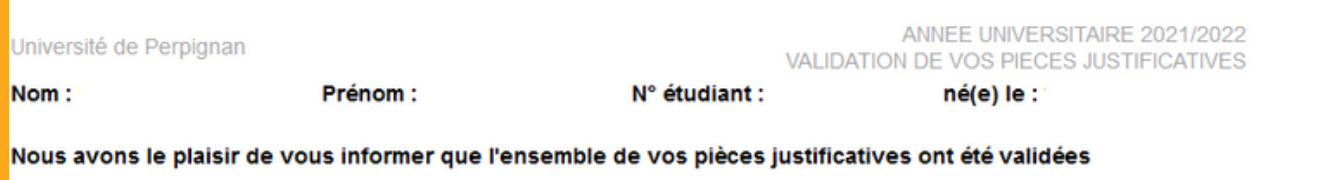

## **Après validation de ton dossier, tu dois...**

**1 - Activer ton ENT sur : https://www.univ-perp.fr/fr/les-tutos-de-larentree**

**2 - Télécharger ton certificat de scolarité sur ton ENT : https://www.univ-perp.fr/fr/je-gere-ma-scolarite/jimprime-mon-certificat-descolarite**

**3 - Retirer ta carte Etudiant (pour les nouveaux étudiants uniquement) :**

**DROIT Perpignan : Ma carte d'étudiant me sera remise lors de la journée de pré-rentrée le vendredi 02/09 de 9h à 17h au campus Mailly, sur présentation de mon certificat de scolarité.**

- **Pour les formations délocalisées à Narbonne, Font-Romeu et Mende : Ma carte d'étudiant me sera remise par le secrétariat de ma formation, sur présentation de mon certificat de scolarité, les jours suivant la rentrée.**
- **Pour toutes les autres formations : Je me présente à partir du 1er septembre (date susceptible d'être modifiée, reconnectez-vous fin août) au service de la scolarité bâtiment BASE, sur présentation de mon certificat de scolarité : du lundi au jeudi de 10h00 à 11h30 et de 15h00 à 16h30**

**4 - Effectuer ton inscription pédagogique dans ta composante : https://www.univ-perp.fr/fr/je-minscris/inscription**

# **Une pièce a été refusée ?**

## **Tu recevras le mail ci-dessous (exemple d'un refus de relevé de notes)**

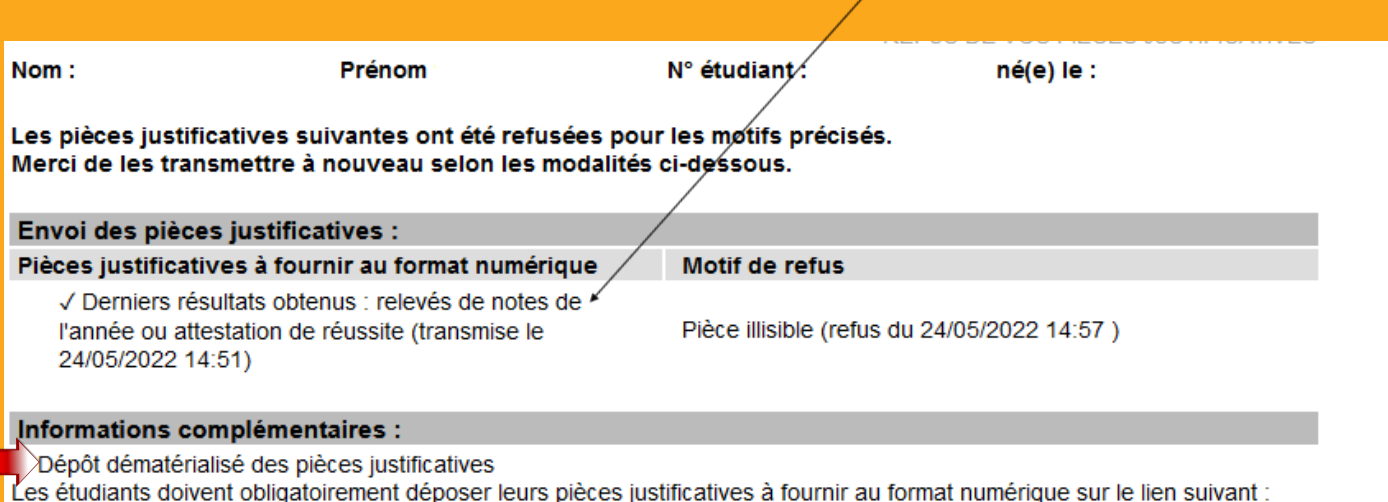

https://inscriptions.univ-perp.fr/justificatifs

## **Une pièce est manquante ?**

### **Tu recevras le mail ci-dessous (exemple de la CVEC manquante)**

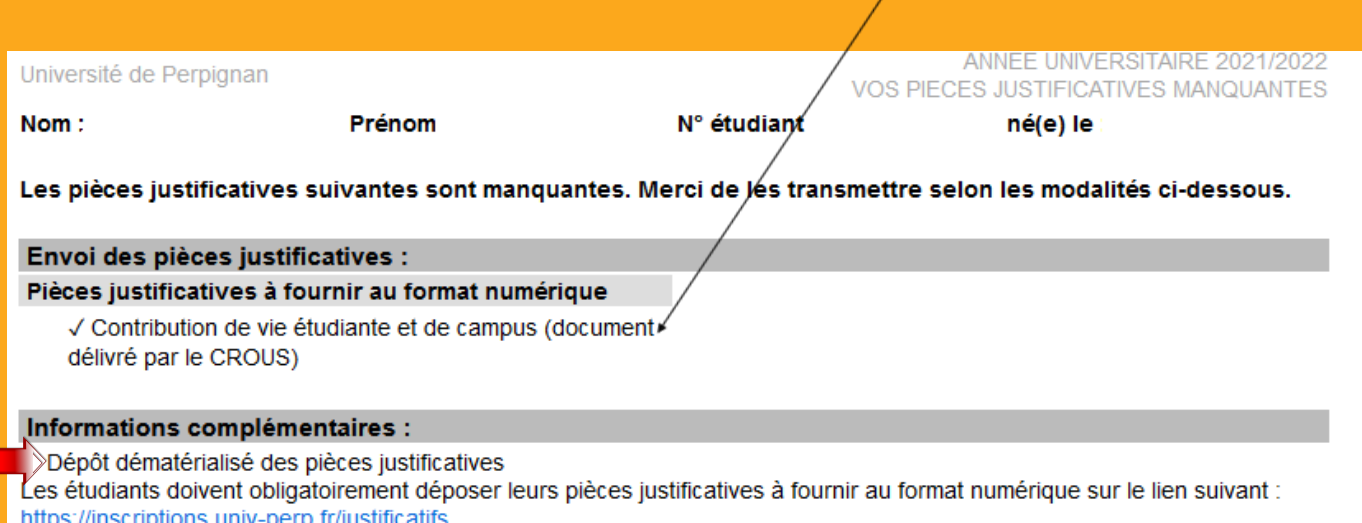

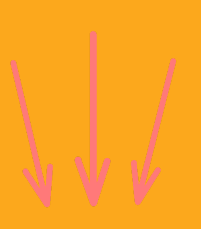

**Si un justificatif manquant ou refusé n'a pas été déposé, ton dossier reste incomplet et ne peut être validé, tu n'auras donc pas accès à ton certificat de scolarité sur l'ENT.**